# Google Classroom

Easebourne Primary School

# Visit [www.classroom.google.com](http://www.classroom.google.com/)

### Click 'sign in to classroom'

# Where teaching and learning come together

Google Classroom is your all-in-one place for teaching and learning. Our easy-to-use and secure tool helps educators manage, measure and enrich learning experiences.

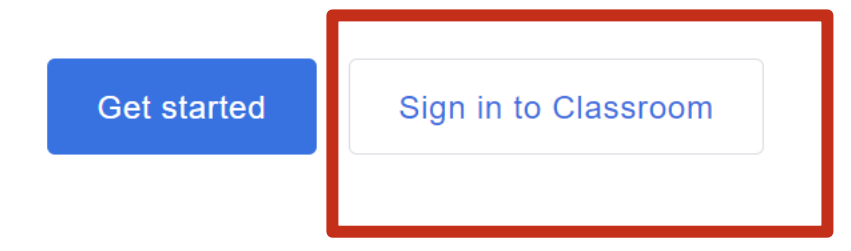

Enter your child's Google sign in and password. This is on their login card.

#### Google

#### Sign in

Use your Google Account

Email or phone

**Forgot email?** 

Not your computer? Use Guest mode to sign in privately. **Learn more** 

**Create account** 

**Next** 

### Your child's class will be shown here. Click on their current class.

 $\equiv$  Google Classroom

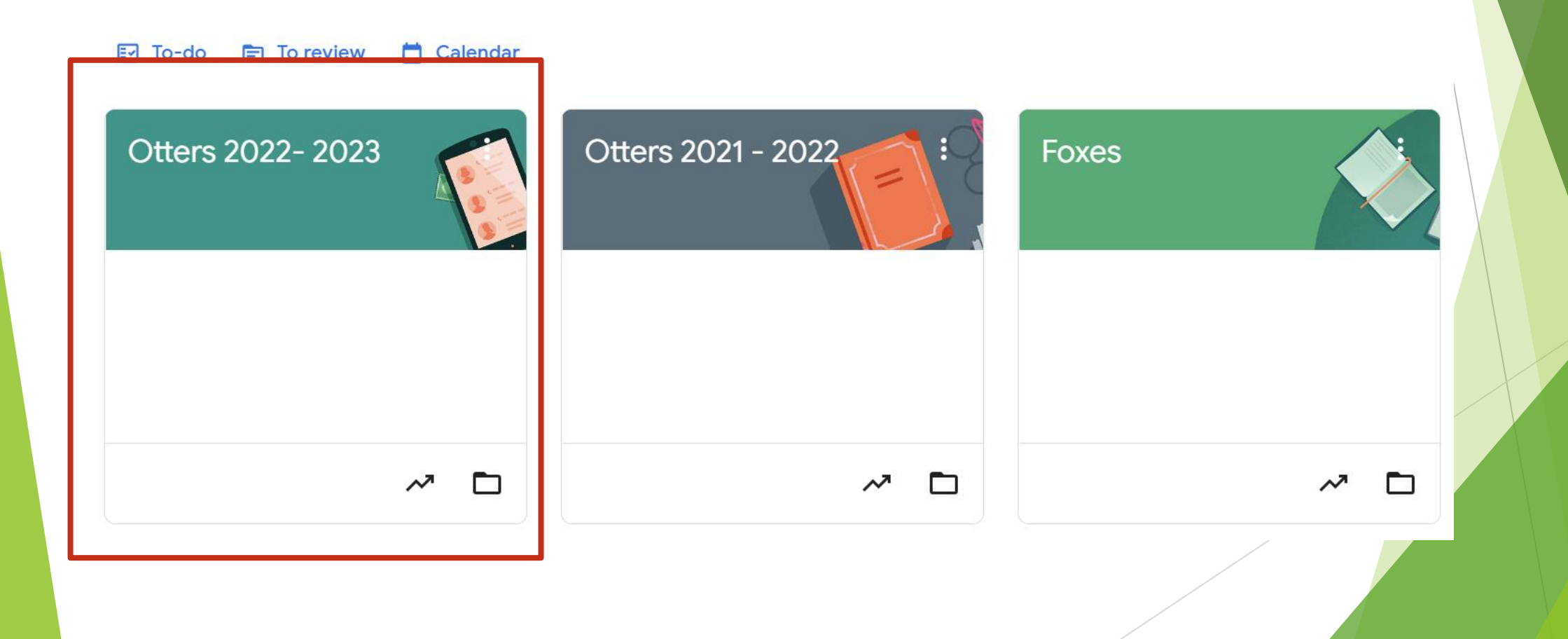

This is the stream. You can see the latest things your child's teacher has posted. You can also see any upcoming homework.

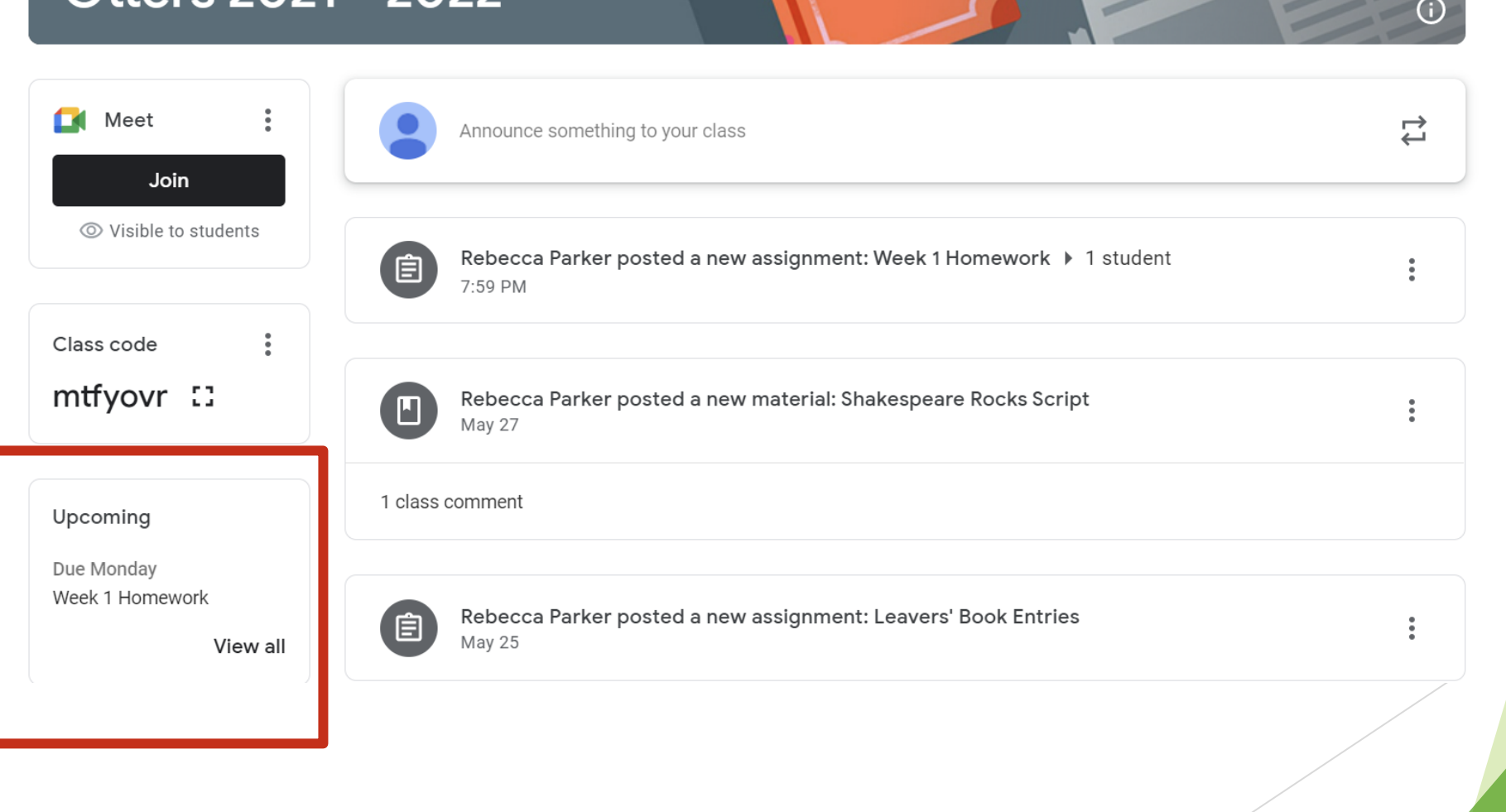

## Click on classwork

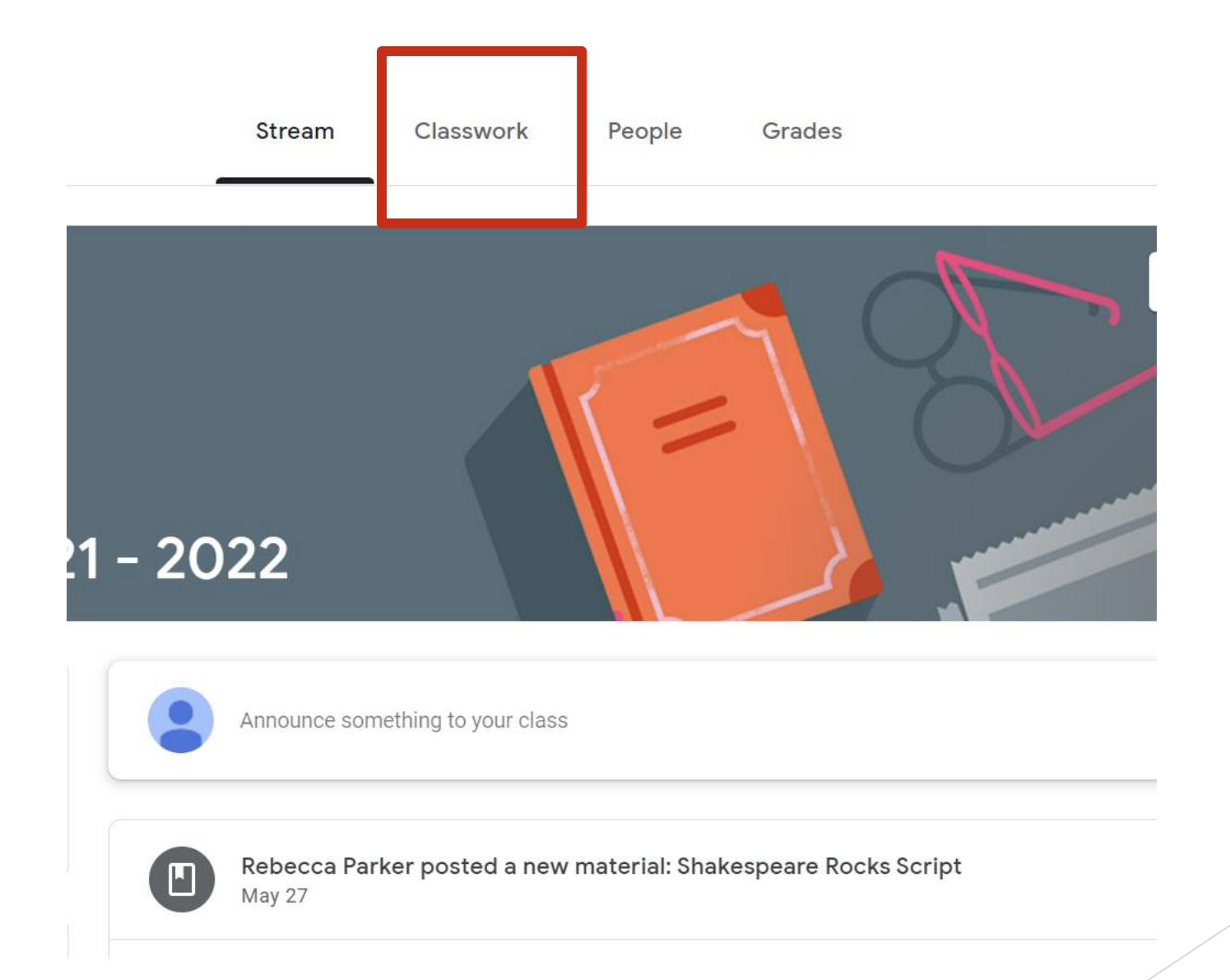

This is the classwork. You can see any homework, useful links or knowledge organisers. Click on the homework you want and follow the instructions.

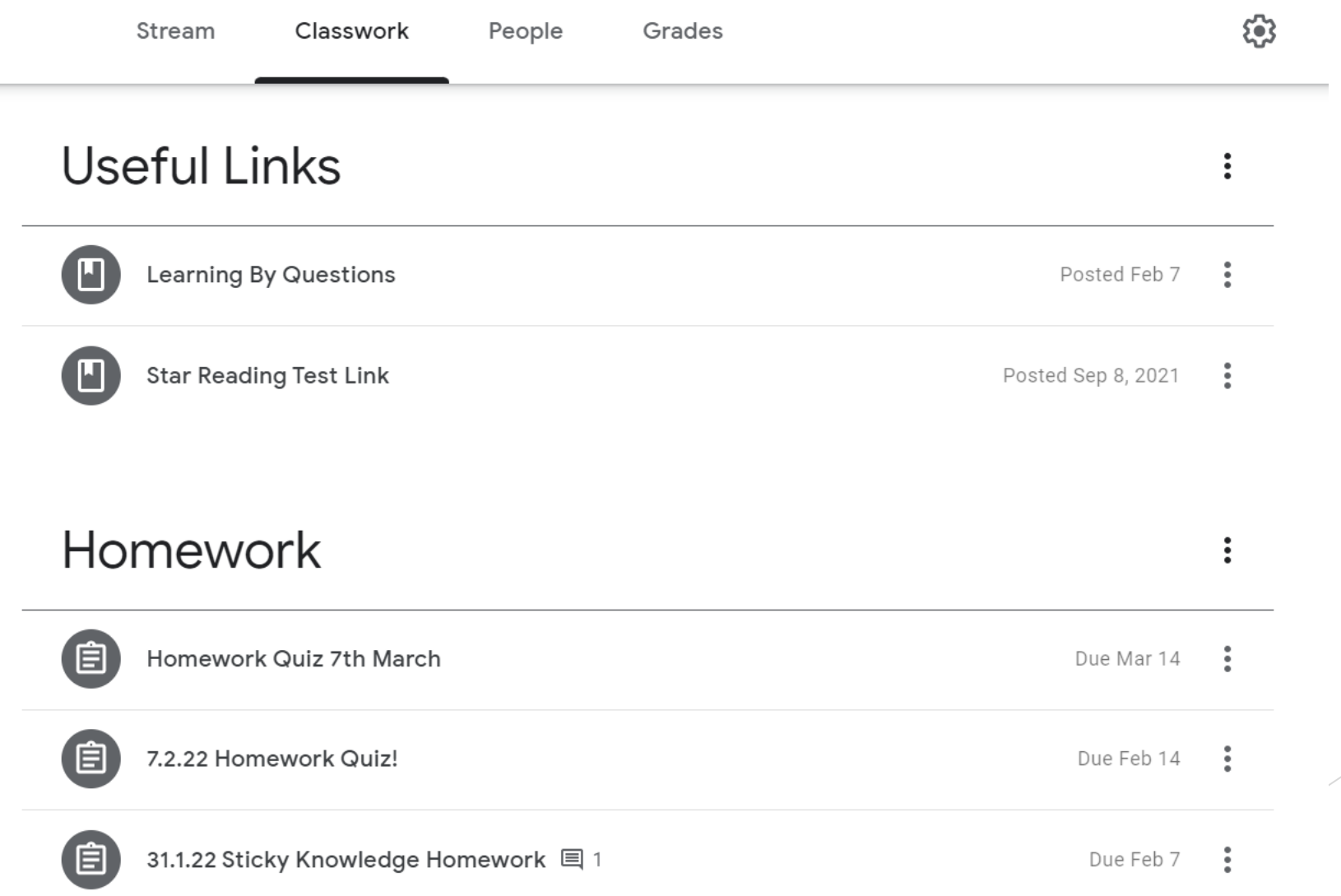

# Any questions, please ask your child's class teacher.